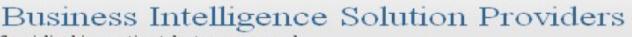

Specialized in creating talent resource pool

# **Getting Started with SalesForce CRM**

Getting Started with SALESFORCE Part III

## **Description:**

BISP is committed to provide BEST learning material to the beginners and advance learners. In the same series, we have prepared a complete end-to end Hands-on Beginner's Guide for SalesForce. The document focuses on various aspects of validation. Join our professional training program and learn from experts.

#### **History:**

Version 0.1 0.1 Description Change Initial Draft Review#1

AuthorPublish DateChandra Prakash Sharma20th July 2012Amit Sharma20th July 2012

## Contents

| Contents                            | 2  |
|-------------------------------------|----|
| Field Dependencies in SalesForce    | 3  |
| What is validation in SalesForce    | 6  |
| Why Need Validation                 | 6  |
| How to use Validation in SalesForce | 6  |
| How to use Function in validation   | 9  |
| Default Value                       |    |
| Formula Field's                     | 13 |

## **Field Dependencies in SalesForce**

Field Dependency called as picklist field dependencies in salesforce.com, picklist field is a dropdown list. you can select available value on picklist.

There is two type picklist field dependencies in SalesForce.com

1. Standard Picklist :- Standard Picklist you can select one value at one time.

2. Multi Select picklist :- Multi Select picklist you can select one or more values at one time.

Field Dependencies sub field(sub value) depend on Super field(Super value).

SalesForce provide the allow to field dependency.

How To Create field dependencies in SalesForce :-

Click on Setup - >Build -> Create -> Objects -> find Custom Fields &

**Relationship** in section you can see **Field Dependencies** you can see below image.

| Custom Fields & I    | Relationships      | New Fie    | ld Dependencies S | et History Tracking |                                                | Custom Fields & Relationships Help 🕐 |
|----------------------|--------------------|------------|-------------------|---------------------|------------------------------------------------|--------------------------------------|
| Action               | Field Label        | API Name   | Data Type         | Controlling Field   | Modified By                                    | Track History                        |
| Edit   Del   Replace | Location           | Location_c | Picklist          |                     | <u>yoqesh sharma,</u> 9/10/2013 8:50 AM        |                                      |
| Edit   Del           | Maxx Pay           | Maxx_Payc  | Currency(10, 2)   | Click on th         | is<br><u>yoqesri snarma,</u> 9/10/2013 9:25 AM |                                      |
|                      | Deleted Fields (3) |            |                   |                     |                                                |                                      |

Click on **Field Dependenc**ies button and new show on below screen. Then click to **New** button.

## Department Field Dependencies

Help for this Page 📀

« Back to Custom Object: Department

This page allows you to define dependencies between fields (e.g., dependent picklists).

| Field Dependencies       | liew |
|--------------------------|------|
| No dependencies defined. |      |
|                          |      |

## There is two field's **Controlling field** and **Dependent field** choose field's and click to **Continue** button.

#### New Field Dependency

Help for this Page 🕜

Create a dependent relationship that causes the values in a picklist or multi-select picklist to be dynamically filtered based on the value selected by the user in another field. • The field that drives filtering is called the "controlling field." Standard and custom checkboxes and picklists with at least one and less than 300 values can be controlling fields.

• The field that has its values filtered is called the "dependent field." Custom picklists and multi-select picklists can be dependent fields.

Step 1. Select a controlling field and a dependent field. Click Continue when finished.

Step 2. On the following page, edit the filter rules that control the values that appear in the dependent field for each value in the controlling field.

|                                                                       | Continue       |
|-----------------------------------------------------------------------|----------------|
| Controlling Field     Location       Dependent Field     Sub Location |                |
| Co                                                                    | ontinue Cancel |

After that you will see new screen show on below screen .

There is show on screen **Location** and **sub Location** if want select any field double click on cell for selecting. same as unselecting double click on cell. and click To **Save** button.

|               |                                                              | Save Cancel Preview            | ~                                          |                                             |                                                   |
|---------------|--------------------------------------------------------------|--------------------------------|--------------------------------------------|---------------------------------------------|---------------------------------------------------|
| Cont          | rolling Field Location                                       |                                |                                            |                                             |                                                   |
| Depe          | ndent Field Sub Locati                                       | on                             |                                            |                                             |                                                   |
| Instructions  |                                                              |                                |                                            |                                             |                                                   |
|               | + click to select a range of<br>eview button to test the res |                                | elect multiple cells that are not adjace   |                                             | Included Value                                    |
|               |                                                              |                                | Exclude Values                             |                                             |                                                   |
| Location:     | Bhopal                                                       | Delhi                          | Showing Co<br>Gwalior                      | lumns: 1 - 5 (of 6) < Previous<br>Hyderabad | <u>Next&gt; View All</u> ▶ <u>Goto</u><br>Jablpur |
| Sub Location: | C1                                                           | C1                             | C1                                         | C1                                          | C1                                                |
|               | C2                                                           | C2                             | C2                                         | C2                                          | C2                                                |
|               | M1                                                           | M1                             | M1                                         | M1                                          | M1                                                |
|               | M2                                                           | M2                             | M2                                         | M2                                          | M2                                                |
|               |                                                              | P1                             | P1                                         | P1                                          | P1                                                |
|               | P1                                                           |                                |                                            |                                             |                                                   |
|               | P1<br>P2                                                     | P2                             | P2                                         | P2                                          | P2 Previous   Next > View All                     |
|               |                                                              | Click button to include or exc |                                            | owing Columns: 1 - 5 (of 6) <               |                                                   |
|               |                                                              | Click button to include or exc | Sh<br>clude selected values from the depen | owing Columns: 1 - 5 (of 6) <               |                                                   |
|               |                                                              | Click button to include or exc | Sh<br>clude selected values from the depen | owing Columns: 1 - 5 (of 6) <               |                                                   |

| Dependent Picklist Preview - Mozilla Firefox                            |                            |
|-------------------------------------------------------------------------|----------------------------|
| https://ap1.salesforce.com/p/dependency/PreviewUI/e?tableEnumOrId=01190 | 0000000zyIG&controller=1 🏠 |
| Close                                                                   |                            |
| Location Hyderabad -                                                    |                            |
| Sub Location M1 • i                                                     |                            |
|                                                                         |                            |
|                                                                         |                            |
|                                                                         |                            |

After set the Field Dependencies you can check now go to Objects Create and click to any custom field and click to **New** button. Show on below screen.

| Department Edit<br>New Department |                        | Help for this Page 🥹   |
|-----------------------------------|------------------------|------------------------|
| Department Edit                   | Save Save & New Cancel |                        |
| Information                       |                        | = Required Information |
| Maxx Pay 🥥<br>Sub Location        |                        |                        |

## What is validation in SalesForce

validation verify that the data client side or server side, user enters in a record and user not allow to wrong entry in the database. it will inform to you front end give error message.

#### Why Need Validation

User Can not be entered wrong entry on given field's.

For Ex :- When using Custom Fields & Relationships and by mistake save data <u>Maxx</u> pay 350000

and Min Pay 450000. This is wrong value save in data base. in database wrong value not save and check all value on First time save database use validation. Show in below screen.

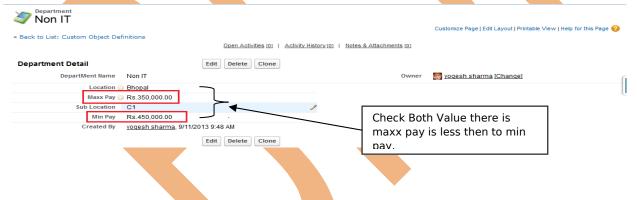

### How to use Validation in SalesForce

Go to **Setup** -> **objects** -> select any **Custom objects** -> find the **Validation Rules** show in below screen.

| Validation Rules             | New                    | Validation Rules Help  |
|------------------------------|------------------------|------------------------|
| No validation rules defined. |                        |                        |
| Click to <b>New</b> Buttor   | after that show new sc | reen you can see below |
|                              |                        |                        |
|                              |                        |                        |

#### Step 1# :-

|                                                                                                    | Help for this Page (<br>on and a corresponding error message. The error condition is written as a Boolean formula expression that returns true or false. When<br>aborted and the error message will be displayed. The user can correct the error and try again.                                                                                                    |   |
|----------------------------------------------------------------------------------------------------|----------------------------------------------------------------------------------------------------|---|
| Validation Rule Edit                                                                                                    | Save Save & New Cancel                                                                                                    |   |
| Rule Name     Maxc_pay_Rule       Active     Image: Comparison of the second second s | Quick Tips<br>• <u>Getting Started</u><br>• <u>Operators &amp; Functions</u>                                                                                                    |   |
| Error Condition Formula<br>Example: Discount_Percent_c>0.30 More Exa<br>Display an error if Discount is more than 30%<br>If this formula expression is true, display the text def<br>Insert Field Insert Operator                                                                                                    | Insert Field 2<br>Select a field, then click Insert. Labels followed by a ">" indicate that there are more fields available.<br>Select a field, then click Insert. Labels followed by a ">" indicate that there are more fields available.<br>Select a field, then click Insert. Labels followed by a ">" indicate that there are more fields available.<br>SubjectType ><br>SOrganization ><br>SOrganization ><br>SUser ><br>SUser ><br>SUser Role > | × |
|                                                                                                    | Close                                                                                                    |   |
| Check Syntax                                                                                                    | Help on this function                                                                                                    | 7 |

Give the **Role Name** after that come to <u>Error Condition Formula</u> Click to **Insert Field** button Show pop window you can see Select the custom object and choose value which want to perform operation and click to **insert** button.

Then Click to **Insert Operator** button for inserting operator (choose '< Less Then' Operator) and again click to **Insert Field** button to add <u>Min pay</u> after that click on **Check Syntax** button for checking Syntax.

you can see below screen.

| Validation Rule Edit                                                                                                    | e save will be aborted and the error message will be displayed. The user can correct the Save Save & New Cancel                |                                                                                   |
|----------------------------------------------------------------------------------------------------|----------------------------------------------------------------------------------------------------|-----------------------------------------------------------------------------------|
| Rule Name Maxx_pay_Rule Active                                                                                                    |                                                                                                    | Quick Tips<br>• <u>Getting Started</u><br>• <u>Operators &amp; Functions</u>      |
| Error Condition Formula                                                                                                    |                                                                                                    | = Required Information                                                            |
| Display an error if Discount is more tha<br>If this formula expression is <b>true</b> , displ<br>Insert Field Insert Operator •<br>Maxx_Pay_c < Min_Pay_c  | lay the text defined in the Error Message area - All Function Categories AllS AND AND BEGINS                                   |                                                                                   |
| Check Syntax No errors found                                                                                                    | Help on this function                                                                                                    |                                                                                   |
|                                                                                                    |                                                                                                    | Chat                                                                              |
| -                                                                                                    | how add err <mark>or m</mark> essage when you ente                                                                             |                                                                                   |
| oelow                                                                                                    | how add err <mark>or m</mark> essage when you ente                                                                             |                                                                                   |
| Error Message                                                                                                    |                                                                                                    |                                                                                   |
| below                                                                                                    | xceed 30%<br>r Condition formula is <b>true</b>                                                                                |                                                                                   |
| Error Message<br>Example: Discount percent cannot en<br>This message will appear when Error<br>Error Message Max Pay Should Le                             | xceed 30%<br>r Condition formula is true                                                                                       | r wrong value. you can se                                                         |
| Error Message<br>Example: Discount percent cannot en<br>This message will appear when Error<br>Error Message Max Pay Should Le                             | xceed 30%<br>r Condition formula is true<br>ess Then Min Pay<br>r at the top of the page or below a specific field on the page | r wrong value. you can se<br>Give The proper Error<br>t your Error location where |
| Error Message Example: Discount percent cannot ex This message will appear when Error Error Message Max Pay Should Le This error message can either appear | xceed 30%<br>r Condition formula is true<br>ess Then Min Pay<br>r at the top of the page or below a specific field on the page | r wrong value. you can se<br>Give The proper Error<br>t your Error location where |

you can see in below screen.

| International State State Stat |                                                                                                    |                                                         |               | Help for this Page 🔞   |
|----------------------------------------------------------------------------------------------------|----------------------------------------------------------------------------------------------------|---------------------------------------------------------|---------------|------------------------|
| Department Edit                                                                                                    | Save Save & New Cance                                                                              | el                                                      |               |                        |
|                                                                                                    |                                                                                                    | ror: Invalid Data.<br>sages below to correct your data. |               |                        |
| Information                                                                                                    |                                                                                                    |                                                         |               | = Required Information |
| Location ()<br>Maxx Pay ()<br>E<br>Sub Location                                                                                                    | Non IT<br>Bhopal<br>350,000.00<br>Error: Max Pay Should Less Then Min Pay<br>C1<br>1<br>450,000.00 | Owner                                                   | yogesh sharma |                        |
|                                                                                                    | Save & New Cance                                                                                   | el                                                      |               |                        |

When you provide value is correct <u>min value < less then max value</u> this data save successfully.

#### How to use Function in validation

Let's be use <u>AND</u> function. Click find the **Functions** in **Validation Rule** and select the <u>AND</u> function.

there is few step show on below screen -

**Step 1# :-** You can show in page **Function**. Add to function tow way

i.) Double click on selected function.

ii.) select the function and click to Insert Selected Functions button.

After add function you can see below image.

| Validation Rule Edit Save Save & New Cancel                                                                                                    |                                                                                                    |                                                          |
|----------------------------------------------------------------------------------------------------|----------------------------------------------------------------------------------------------------|----------------------------------------------------------|
| Rule Name     Close_date_mandatory       Active     Image: Close_date_mandatory       Description     Image: Close_date_mandatory                                                                                                    |                                                                                                    | Quick Tips     Getting Started     Operators & Functions |
| Error Condition Formula                                                                                                    |                                                                                                    | = Required Information                                   |
| Example: Discount_Percent_c>0.30 More Examples<br>Display an error if Discount is more than 30%<br>If this formula expression is true, display the text defined in the Error Message area<br>Insert Field Insert Operator  AND (logical1, logical2,) | Functions<br>All Function Categories<br>ABS<br>AND<br>BEGINS<br>BLANKVALUE<br>BR<br>CASE<br>Insert Selected Function<br>AND(logical1,logical2,)<br>Checks whether all arguments are<br>true and returns TRUE if all<br>arguments are true<br>red<br>Help on this function |                                                          |

Step 2# :- AND (logic1, logic2, . . .) . Clear the this area (logic1, logic2, . .) after that
Step 3# :- AND() go to function select ISPICKVAL Double click on ISPICKVAL .

| Step 4# :- after that look like                                                  |
|----------------------------------------------------------------------------------|
| <ul> <li>AND( ISPICKVAL(picklist_field, text_literal) )</li> </ul>               |
| Remove picklist_field and insert field Status_c                                  |
| <ul> <li>AND( ISPICKVAL(Status_c, text_literal) )</li> </ul>                     |
| Remove the text_literal write here 'Closed' [This is value of pick list].        |
| <ul> <li>AND( ISPICKVAL(Status_c , 'Closed') )</li> </ul>                        |
| Step 5# :- Select other function                                                 |
| - AND(ISPICKVAL( Status_c , 'close'), ISBLANK (expression) )                     |
| Step 6# :- remove the expression and Insert Field                                |
| <ul><li>AND( ISPICKVAL( Status_c , 'close'), ISBLANK( Close_date_c ) )</li></ul> |
| Step 7# :- Write the Error Message and select the Error Location click to Save   |
| button.                                                                          |
| you can see in below screen                                                      |

#### Department Validation Rule

Define a validation rule by specifying an error condition and a corresponding error message. The error condition is written as a Boolean formula expression that returns true or false. When the formula expression returns true, the save will be aborted and the error message will be displayed. The user can correct the error and try again.

| Validation Rule Edit                                                                                                    | Save Save & New Cance                 | el                                                                                                    |                                                          |
|----------------------------------------------------------------------------------------------------|---------------------------------------|----------------------------------------------------------------------------------------------------|----------------------------------------------------------|
| Rule Name     Close_date_mandatory       Active     Image: Close close clos |                                       | .h.                                                                                                    | Quick Tips     Getting Started     Operators & Functions |
| Error Condition Formula                                                                                                    |                                       |                                                                                                    | = Required Informatio                                    |
| Example: Discount_Percent_c>0.30 More Exam<br>Display an error if Discount is more than 30%<br>If this formula expression is true, display the text define<br>Insert Field Insert Operator ▼<br>AND(ISPICKVAL(Status_c, 'close<br>Close_date_c))<br>Check Syntax                                                                                                    | ed in the Error Message area          | Functions All Function Categories  ABS AND BEGINS BLANKVALUE BR CASE Insert Selected Function ABS(number) Returns the absolute value of a number, a number without its sign Help on this function |                                                          |
| Error Message                                                                                                    |                                       |                                                                                                    |                                                          |
| Example: Discount percent cannot exceed 30%                                                                                                    |                                       |                                                                                                    |                                                          |
| This message will appear when Error Condition formu                                                                                                    | ıla is <b>true</b>                    |                                                                                                    |                                                          |
| Error Message Please enter close date Value                                                                                                    |                                       | н.                                                                                                    |                                                          |
| This error message can either appear at the top of the                                                                                                    | page or below a specific field on the | page                                                                                                    |                                                          |
| Error Location O Top of Page O Field Close da                                                                                                    | ite 🗸 i                               |                                                                                                    |                                                          |
|                                                                                                    | Save Save & New Cancel                | ]                                                                                                    |                                                          |
| atus is closed and try to                                                                                                    | o save data.                          |                                                                                                    |                                                          |
| ww.bicpcolutionc.com                                                                                                    |                                       | ntrainige com                                                                                                    | www.byporiopauru.c                                       |

www.bispsolutions.com Page 10

<u>www.bisptrainigs.com</u>

www.hyperionguru.com

Help for this Page 🕜

| Back to List: Custom Object De                                                                                                    | efinitions                                                            | Open Activities [0]   Activity Histor | Customize Page   Edit Layout   Printable View   Help for this Page 🥑                        |
|----------------------------------------------------------------------------------------------------|-----------------------------------------------------------------------|---------------------------------------|---------------------------------------------------------------------------------------------|
| Department Detail                                                                                                    | Save                                                                  | Cancel Error: Inval                   | alid Data.                                                                                  |
| DepartMent Name                                                                                                    | Non IT                                                                | Review all error messages b           | below to correct your data.<br>Owner 🛛 📓 yogesh sharma [Change]                             |
| Location                                                                                                    | 2 Bhonal                                                              |                                       |                                                                                             |
|                                                                                                    | 2 Rs.350.000.00                                                       |                                       |                                                                                             |
| Sub Location                                                                                                    | C1                                                                    |                                       | You can see the error                                                                       |
| Min Pay                                                                                                    | Rs.150,000.00                                                         |                                       |                                                                                             |
| Open date (                                                                                                    | Error: You must enter a value                                         |                                       | on close date and<br>open date status is                                                    |
| Close date (                                                                                                    | Error: You must enter a value                                         |                                       |                                                                                             |
| Status                                                                                                    | Closed 👩                                                              |                                       |                                                                                             |
| Created By                                                                                                    | yogesh sharma, 9/11/2013 9:4                                          | IS AM                                 | Last Modified By yogesh sharma, 9/11/2013 11:43 AM                                          |
|                                                                                                    |                                                                       |                                       |                                                                                             |
| -                                                                                                    | ew field like a<br>to add date, tl<br>below screen                    | )(ex :- add nev                       | w department) there is one field is open de<br>nutomatically and this filed add default dat |
| hen you add n<br>ou don't want t<br>ou can see the                                                                                                    | e<br>lew field like a<br>to add date, tl<br>below screen              | n(ex :- add nev<br>his filed add an   | utomatically and this filed add default dat                                                 |
| hen you add n<br>ou don't want t<br>ou can see the<br>Pepartment Edit<br>New Department                                                                                              | e<br>lew field like a<br>to add date, tl<br>below screen<br>t         | n(ex :- add nev<br>his filed add an   | utomatically and this filed add default dat                                                 |
| hen you add n<br>ou don't want t<br>ou can see the<br>Pepartment Edit<br>Department Edit                                                                                             | e<br>lew field like a<br>to add date, th<br>below screen<br>t         | n(ex :- add nev<br>his filed add an   | utomatically and this filed add default dat<br>Help for this Page 🕜                         |
| hen you add n<br>ou don't want f<br>ou can see the<br>Department Edit<br>New Department<br>Department Edit<br>Information                                                            | e<br>lew field like a<br>to add date, th<br>below screen<br>t         | n(ex :- add nev<br>his filed add an   | utomatically and this filed add default dat<br>Help for this Page •                         |
| hen you add n<br>ou don't want i<br>ou can see the<br>Pepartment Edit<br>Department Edit<br>Information<br>DepartMent Name                                                           | e<br>new field like a<br>to add date, th<br>below screen<br>t         | n(ex :- add nev<br>his filed add an   | utomatically and this filed add default dat<br>Help for this Page •                         |
| hen you add n<br>ou don't want f<br>ou can see the<br>Department Edit<br>New Department<br>Department Edit<br>Information<br>DepartMent Name<br>Location<br>Maxx Pay<br>Sub Location | e<br>new field like a<br>to add date, th<br>below screen<br>t<br>None | n(ex :- add nev<br>his filed add an   | utomatically and this filed add default dat<br>Help for this Page •                         |
| hen you add n<br>bu don't want f<br>bu can see the<br>Department Edit<br>Department Edit<br>Information<br>DepartMent Name<br>Location<br>Maxx Pay                                   | e<br>new field like a<br>to add date, th<br>below screen<br>t<br>None | n(ex :- add nev<br>his filed add an   | utomatically and this filed add default dat<br>Help for this Page •                         |

#### How To set Default Value :-

--None

Click to setup -> Build -> create -> object -> select your custom object(Ex :-Departments) -> Select you **Custom Field & Relationship** (Ex :- Open Date) you can see below screen.

Save Save & New Cancel

| Custom Fields & I    | Relationships      | New Field     | Dependencies Set | History Tracking  | Custom Field                             | ds & Relationships Help |
|----------------------|--------------------|---------------|------------------|-------------------|------------------------------------------|-------------------------|
| Action               | Field Label        | API Name      | Data Type        | Controlling Field | Modified By                              | Track History           |
| Edit   Del           | Close date         | Close_datec   | Date             |                   | voqesh sharma, 9/11/2013 12:03 PM        |                         |
| Edit   Del   Replace | Location           | Locationc     | Picklist         |                   | <u>yoqesh sharma,</u> 9/10/2013 8:50 AM  |                         |
| Edit   Del           | Maxx Pay           | Maxx_Payc     | Currency(10, 2)  |                   | <u>voqesh sharma,</u> 9/10/2013 9:25 AM  |                         |
| Edit   Del           | Min Pay            | Min_Payc      | Currency(6, 2)   |                   | <u>voqesh sharma,</u> 9/11/2013 9:47 AM  |                         |
| Edit   Del           | <u>Open date</u>   | Open_datec    | Date             |                   | <u>voqesh sharma,</u> 9/11/2013 12:01 PM |                         |
| Edit   Del   Replace | <u>Status</u>      | Statusc       | Picklist         |                   | <u>voqesh sharma,</u> 9/11/2013 12:11 PM |                         |
| Edit   Del   Replace | Sub Location       | Sub_Locationc | Picklist         | Location          | <u>voqesh sharma,</u> 9/10/2013 11:08 AM |                         |
|                      | Deleted Fields (3) |               |                  |                   |                                          |                         |

After that click on **Edit** button.

Then find default value and click on <u>Show Formula Editor</u> **Hyper link**.

And there is you can see Bottom -Right side on screen **Function** in function you find the **TODAY()**.

**TODAY()** :- TODAY() function return type current date.

Select this function and click to **Insert Selection Function** button. all these work you can see below screen. After that Click to **Save** button.

| Custom Field Definition Edi              | Change Field Type Save Cancel                                                                                                    |
|------------------------------------------|----------------------------------------------------------------------------------------------------|
| Field Information                        | = Required Information                                                                                                    |
| Field Label<br>Field Name<br>Description | Open date     Data Type     Date       Open_date     /                                                                                                    |
| Help Text                                | Open Date                                                                                                    |
| General Options                          | 1                                                                                                    |
| Required<br>Default Value                | ♥ Always require a value in this field in order to save a record         Hide Formula Editor         Select Field Type         • Select Field type • ▼         • Insert Merge Field • • ▼         • TODAY ()         TODAY ()         Check Syntax         Ube formula syntax: e.g., Text in double quotes: "hello", Number: 25, Percent as decimal: 0.10, Date expression: Today() + 7 |
|                                          | Change Field Type Save Cancel                                                                                                    |

After That you can go Custom objects(Ex :- Departments) and Click to **New** button there is you can see in **open date** field already fill by current date. And you can all so change this date click on Text box or Click on date label.

| Department Edit       | Save Save & New Cancel |                                        |
|-----------------------|------------------------|----------------------------------------|
| Information           |                        | = Required Informa                     |
| DepartMent Name       |                        | Owner yogesh sharma                    |
| Location 🥝None        | •                      |                                        |
| Maxx Pay 🎯            |                        |                                        |
| Sub Location None     | <b>v</b> i             | See the <b>open date</b> field is fill |
| Min Pay               |                        |                                        |
| Open date 🕘 9/12/2013 | [ <u>9/12/2013</u> ]   | current date.                          |
| Close date 🥝          | [9/12/2013]            |                                        |
| StatusNone            | •                      |                                        |
| -None                 |                        |                                        |
|                       | Save Save & New Cancel |                                        |

## **Formula Field's**

Formula is a validation rules, it can manage field's data.

**How to Set Formula field :-** click to Setup -> Go to objects -> Select you Custom object (Ex :- Departments) -> and find **Custom Fields & Relationships** click to **New** button

**Step 1 :-** there is find **Formula** Radio Button. Checked this Radio Button click to **Next** button. you can see below screen.

| Specify the type of information that the custom field will | I contain.                                                                                                    |
|------------------------------------------------------------|----------------------------------------------------------------------------------------------------|
|                                                            |                                                                                                    |
| Data Type                                                  |                                                                                                    |
| None Selected                                              | Select one of the data types below.                                                                                                    |
| © Auto Number                                              | A system-generated sequence number that uses a display format you define. The number is automatically incremented for each new record.                       |
| Formula                                                    | A read-only field that derives its value from a formula expression you define. The formula field is updated when any of the source fields change.            |
| C Roll-Up Summary i                                        | A read-only field that displays the sum, minimum, or maximum value of a field in a related list or the record count of all records listed in a related list. |

#### Step 2 :-

There is 7 Formula Return Type :-

- 1.) Checkbox
- 2.) Currency
- 3.) Date
- 4.) Date/Time
- 5.) Number
- 6.) Percent
- 7.) Text

Fill the **Field Label** and checked(Any Radio button), I will go **Date** radio button after then click to **Next** button.

Next Cancel

| ew Custom Field                                | Help for this Pa                                                                                                    |
|------------------------------------------------|----------------------------------------------------------------------------------------------------|
| tep 2. Choose output type                      | Step 2                                                                                                    |
| Field Label Last D                             | Give Label Name Previous Next C                                                                                                    |
| Formula Return Type                            |                                                                                                    |
| None Selected                                  | Select one of the data types below.                                                                                                    |
| <ul> <li>Checkbox</li> <li>Currency</li> </ul> | Calculate a boolean value<br>Example: TODAY() > CloseDate                                                                                                    |
| Date                                           | Calculate a dollar or other currency amount and automatically format the field as a currency amount.<br>Example: [Gross Margin = Amount - Cost_c]<br>Calculate a date, for example, by adding or subtracting days to other dates.<br>Example: [Reminder Date = CloseDate - 7] |
| Date/Time                                      | Calculate a dater/time, for example, by adding a number of hours or days to another dater/time.<br>Example: [Next = NOW() + 1]                                                                                                    |
| Number                                         | Calculate a numeric value.<br>Example: [Fahrenheit = 1.8 * Celsius_c + 32]                                                                                                    |
| Percent                                        | Calculate a percent and automatically add the percent sign to the number.<br>Example: [Discount = (Amount - Discounted_Amount _ c) / Amount]                                                                                                    |
| ⊚ Text                                         | Create a text string, for example, by concatenating other text fields.<br>Example: [Full Name = LastName & ", " & FirstName]                                                                                                    |
| t <b>ep 3 :-</b> After Gati                    | g Formula Field there show to Tab <b>Simple Formula</b> and                                                                                                    |

**Advance Formula** select Advance Formula because there is more option available. Click to **Next** button.

| New Custom Field                                                                                                    |                                               | Help for this Page                                                                  |
|----------------------------------------------------------------------------------------------------|-----------------------------------------------|-------------------------------------------------------------------------------------|
| Step 3. Enter formula                                                                                                    |                                               | Step 3 of                                                                           |
|                                                                                                    |                                               | Previous Next Cance                                                                 |
| Enter your formula and click Check Syntax to check fi Example: Reminder Date = CloseDate - 7 More Ex Simple Formula Advanced Formula Insert Field |                                               | Getting Started     Operators & Functions     Functions                             |
| Last Day (Date) =<br>DATE (YEAR (TODAY()), MONTH (TODAY()), DAY                                                                                   | (DATE (YEAR (TODAY () ) , MONTH (TODAY () ) ) | ABS<br>ABS<br>AND<br>BEGINS<br>BLANKVALUE<br>BR<br>CASE<br>Insert Selected Function |
| Check Syntax No syntax errors in merge fields or func                                                                                             | tions. (Compiled size: 323 characters)        | Write This formula for                                                              |
| Help Text                                                                                                    | i<br>h.                                       |                                                                                     |
| Blank Field Handling                                                                                                    |                                               |                                                                                     |
| If your formula references any number, currency, or per<br>Treat blank field:<br>Treat blank field:                                               | s as zeroes                                   | output when their values are blank.                                                 |
|                                                                                                    |                                               | Previous Next Cance                                                                 |

#### Step 4 :-

After that show new screen below Click to Next button Go to next step.

<u>www.bisptrainigs.com</u>

|                                                                                                    |                                             | Previous Next Car            |
|----------------------------------------------------------------------------------------------------|---------------------------------------------|------------------------------|
| Field Label Last Day<br>Data Type Formula<br>Field Name Last_Day<br>Description                                                                                    |                                             |                              |
| lect the profiles to which you want to grant edit access to this field via field-level security. The field will be hidden from<br>Field-Level Security for Profile | all profiles if you do not add it to field- | level security.<br>Read-Only |
| Contract Manager                                                                                                    |                                             | ✓                            |
| Custom: Marketing Profile                                                                                                    |                                             | ✓                            |
| Custom: Sales Profile                                                                                                    |                                             | ✓                            |
| Custom: Support Profile                                                                                                    |                                             | · · · · · ·                  |
| Force.com - App Subscription User                                                                                                    | <b>V</b>                                    | ✓                            |
| Force.com - Free User                                                                                                    |                                             | ✓                            |
| Gold Partner User                                                                                                    |                                             | ✓                            |
| Marketing User                                                                                                    |                                             | ✓                            |
| Partner App Subscription                                                                                                    |                                             | ✓                            |
| Read Only                                                                                                    |                                             | ✓                            |
| Silver Partner User                                                                                                    |                                             | $\checkmark$                 |
| Solution Manager                                                                                                    | V                                           | $\checkmark$                 |
| Standard Platform User                                                                                                    |                                             | $\checkmark$                 |
| Standard User                                                                                                    |                                             | $\checkmark$                 |
| System Administrator                                                                                                    | V                                           | ×                            |
| <b>ep 5 :-</b> Click to <b>Save</b> button save this formula.                                                                                                    |                                             | Previous Next Car            |
| ew Custom Field                                                                                                    |                                             | Help for this Pa             |
| tep 5. Add to page layouts                                                                                                    |                                             | Step 5                       |
|                                                                                                    |                                             |                              |

| Data Type   | Formula  |
|-------------|----------|
| Field Name  | Last_Day |
| Description |          |

Select the page layouts that should include this field. The field will be added as the last field in the first 2-column section of these page layouts. The field will not appear on any pages if you do not select a layout.

To change the location of this field on the page, you will need to customize the page layout.

 Add Field
 Page Layout Name

 Image: Constraint of the second second seco

When finished, click Save & New to create more custom fields, or click Save if you are done.

Previous Save & New Save Cancel

After that you will check this formula how is it work click to custom objects (Ex :-Departments) --> select any custom objects(Ex :- Non IT ) you can see below how is show last date function.

|                  | finitions                    | Open Activities [0]   Activity H | istory [0]   Notes & Attachments [0] |                                         |
|------------------|------------------------------|----------------------------------|--------------------------------------|-----------------------------------------|
|                  |                              |                                  |                                      |                                         |
| epartment Detail |                              | Edit Delete Clone                |                                      |                                         |
| DepartMent Name  | Non IT                       |                                  | Owner                                | 🍯 <u>voqesh sharma (Chanqe)</u>         |
| Location (       | ) Bhopal                     |                                  |                                      |                                         |
| Maxx Pay         | Rs.350,000.00                |                                  |                                      |                                         |
| Sub Location     | C1                           |                                  |                                      |                                         |
| Min Pay          | Rs.150,000.00                |                                  | Thora is                             | show last date of                       |
| Open date (      | 3 9/4/2013                   |                                  |                                      | Show last date of                       |
| Close date       | 3 9/16/2013                  |                                  |                                      |                                         |
| Status           | Closed                       |                                  |                                      |                                         |
| Last Date        | 9/30/2013                    |                                  |                                      |                                         |
| Created By       | <u>yoqesh sharma,</u> 9/11/2 | 013 9:48 AM                      | Last Modified By                     | <u>yoqesh sharma,</u> 9/11/2013 2:31 PM |
|                  |                              | Edit Delete Clone                |                                      |                                         |
|                  |                              |                                  |                                      |                                         |
|                  |                              |                                  |                                      |                                         |